# **MANUAL DE FUNCIONAMIENTO DEL RX-16 RECEPTOR MULTICANAL Versión 1.1**

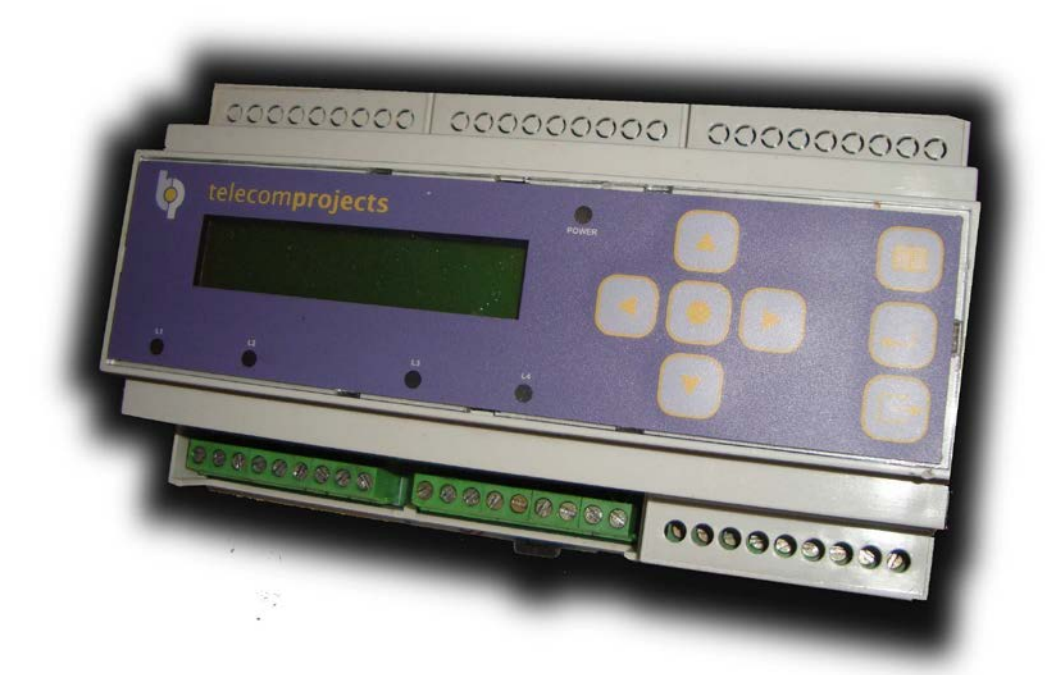

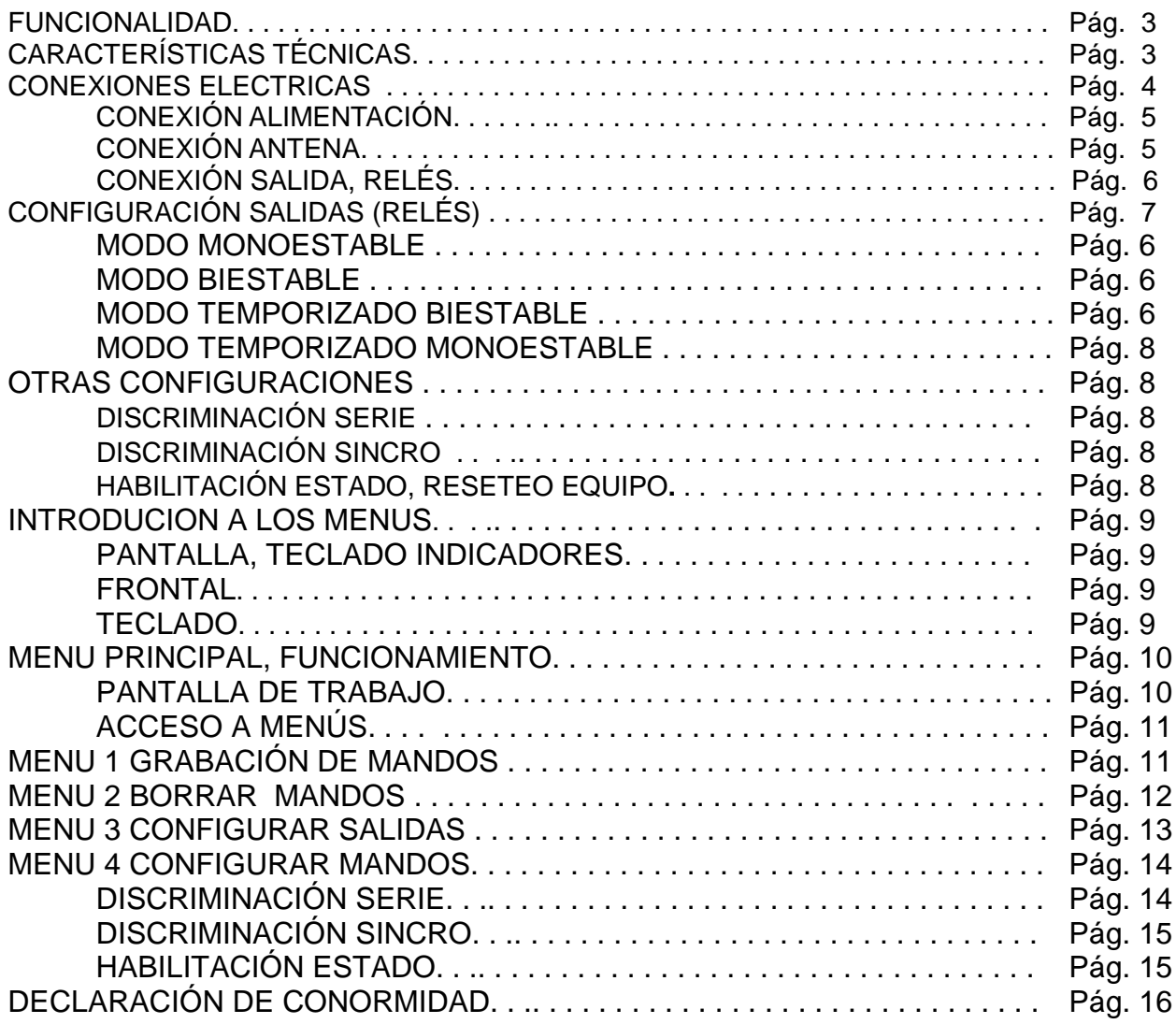

El RX-MC es un telemando receptor multifunción y multicanal especialmente diseñado para la activación de hasta 16 canales, y es adecuado para cualquier uso donde se requiera controlar accionamientos de forma remota, mediante telemandos emisores.

El equipo está diseñado para poder ser instalado en cajas estándar que tengan en su base carril DIN.

#### **1 FUNCIONALIDAD**

El telemando permite activar hasta dos salidas conmutadas, (NA COM NC), y 14 salidas no conmutadas , (NA COM ) activando telemandos vía radio previamente programados. El sistema de activación puede ser configurado en diferentes modos, a través del teclado y un display

con 16 x 2 caracteres. Mediante menús podrá usted borrar de la memoria o dar de alta telemandos, hasta un máximo de 25 usuarios o 65535 usuarios, según el tipo de código y de discriminación. El dispositivo puede controlar local o externamente luces, motores, avisos, sirenas, electroválvulas, puertas, motores etc., tanto en vehículos, o instalaciones fijas como cuadros con placas solares, ya que permite alimentarse con 12 y 24VDC.

El equipo es capaz de recibir mandos en formato Evolutivo, Multicanal y HTK.

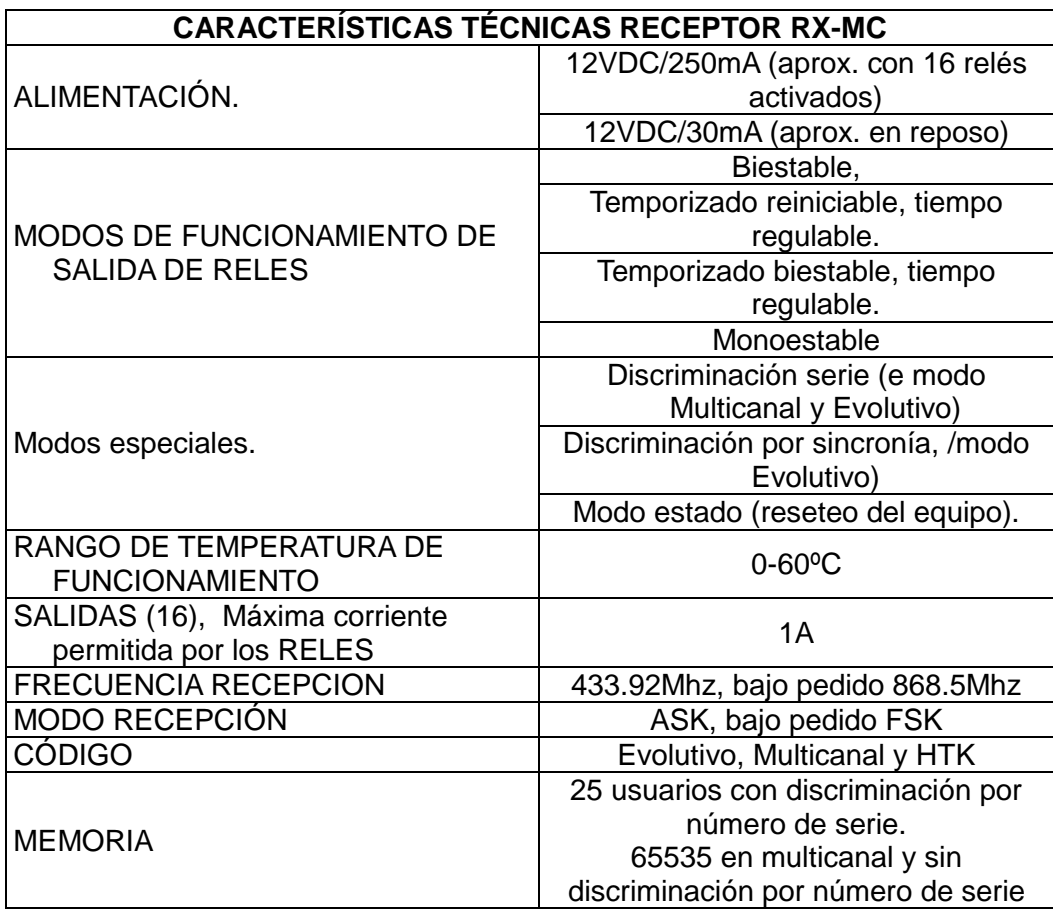

## **CONEXIONES ELÉCTRICAS**

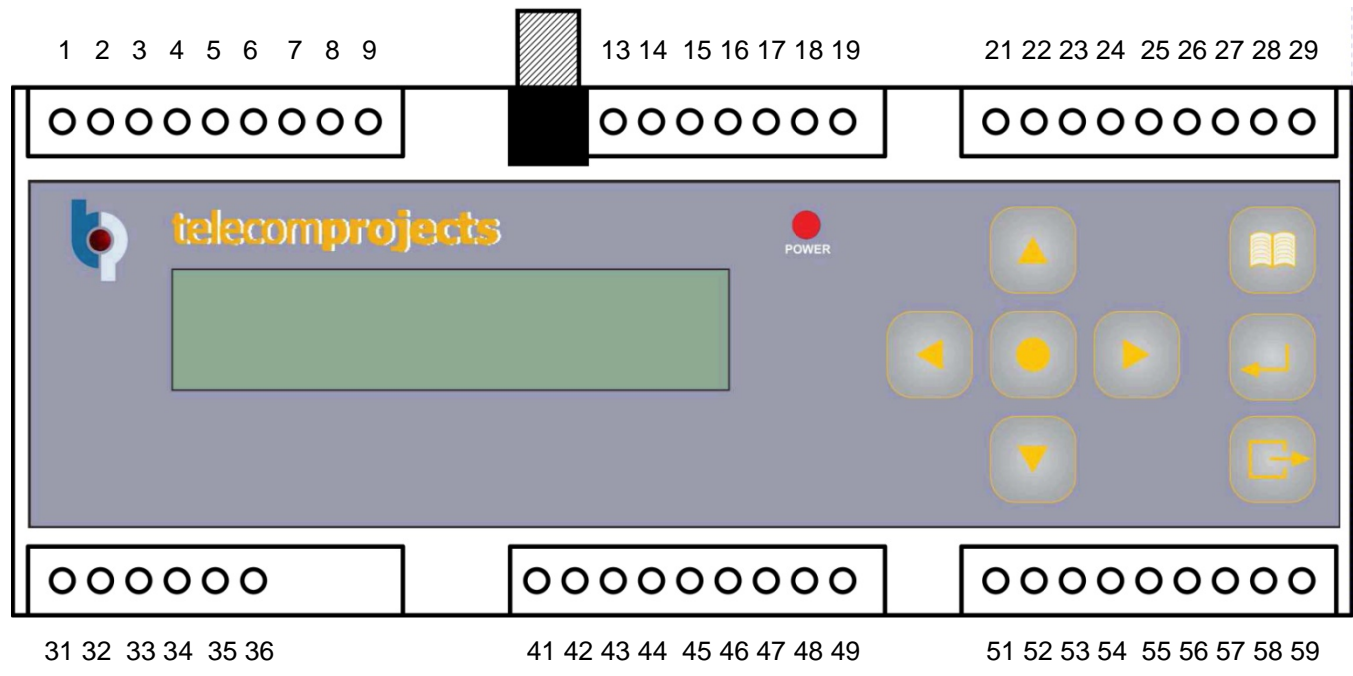

**2.1 CONEXIONES.**

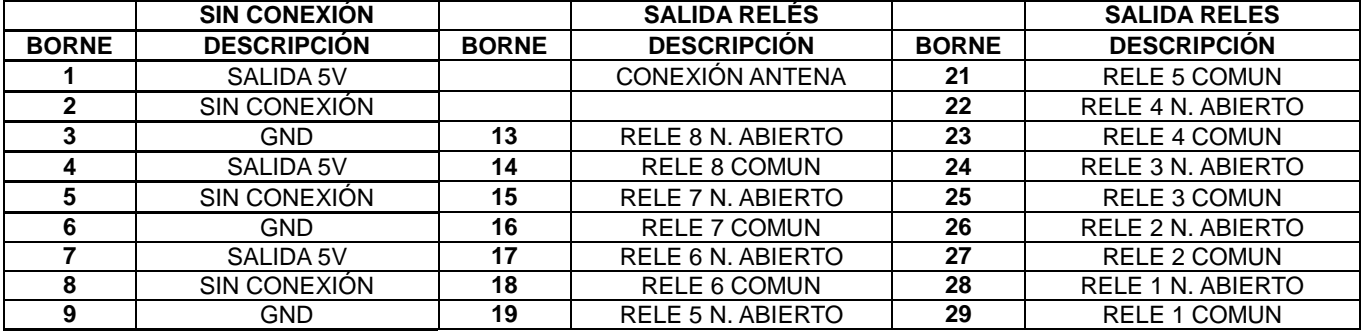

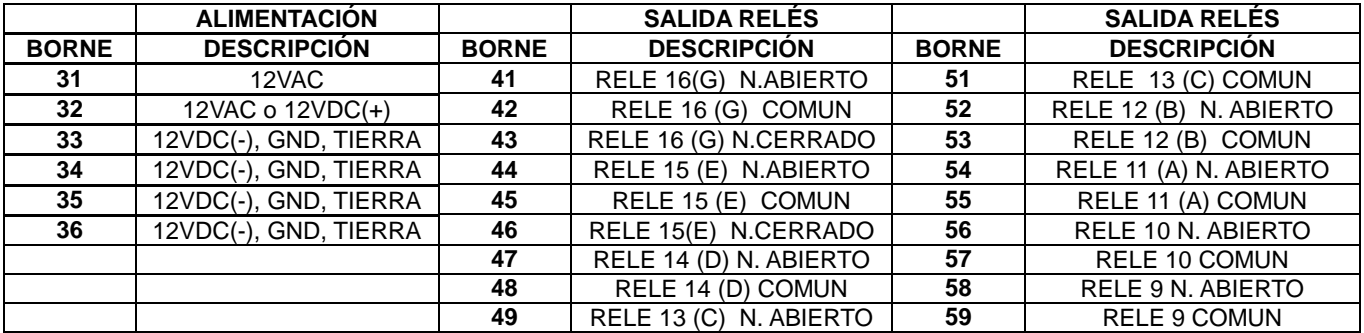

## **a. CONEXIÓN ALIMENTACIÓN**

El cuadro de maniobra M4-D puede alimentarse a 220VAC, 24VDC o 12VDC. El conexionado se debe realizar como se indica en la **FIG-2**).

#### **ANTENCIÓN MUY IMPORTANTE!!!!: NO CONECTE NUNCA DIRECTAMENTE A LA RED ELÉCTRICA NINGÚN BORNE DE LAS REGLETAS (+12V y GND).**

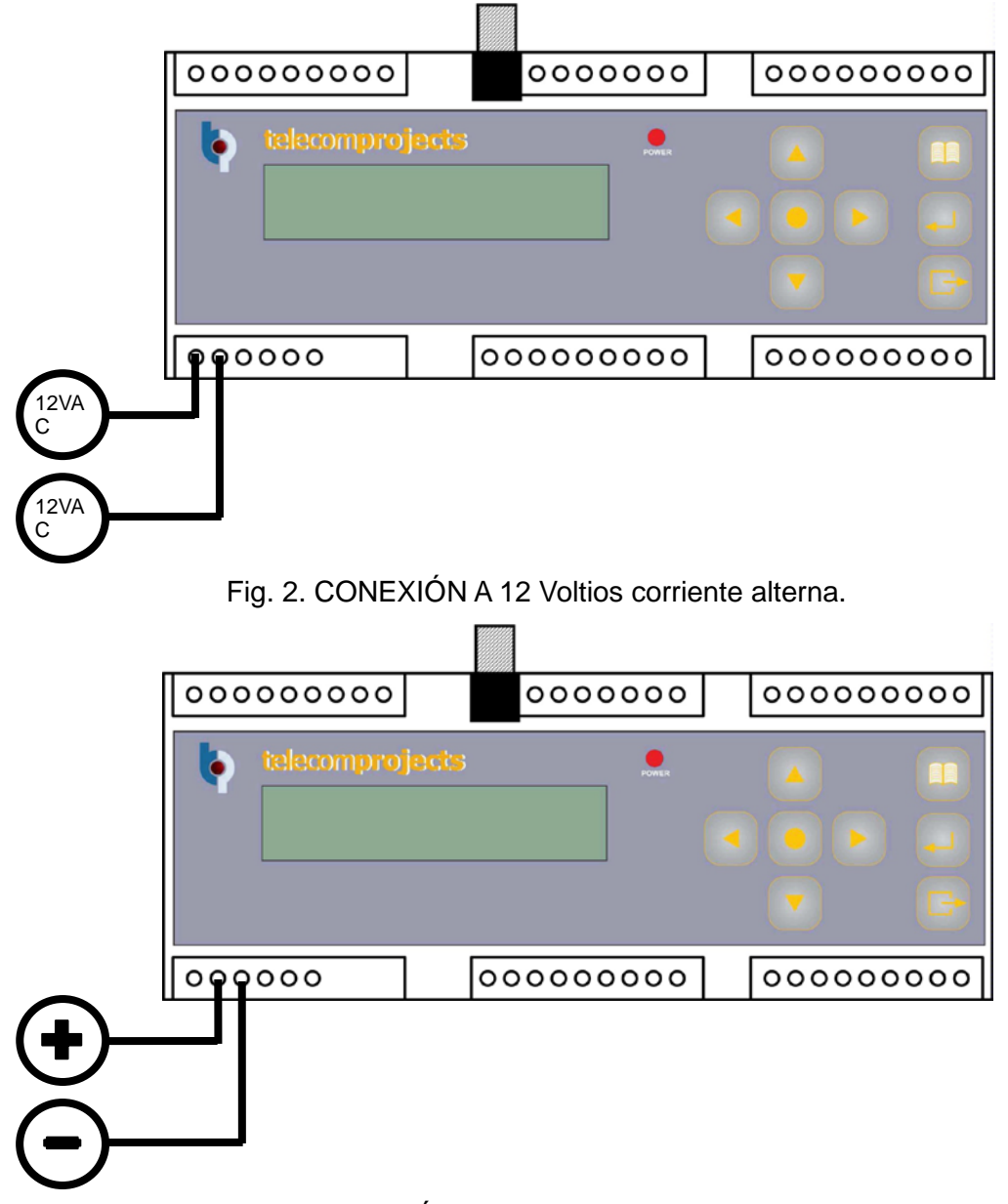

Fig. 3. CONEXIÓN A 12 Voltios corriente continua.

#### **b. CONEXIÓN ANTENA**

La conexión antena exterior se realiza a través del conector tipo F situado en la parte superior del equipo.

Deberá conectarse una antena de 50 ohmios de impedancia, ajustada a la frecuencia de uso del receptor.

## **c. CONEXIÓN SALIDAS, RELÉS.**

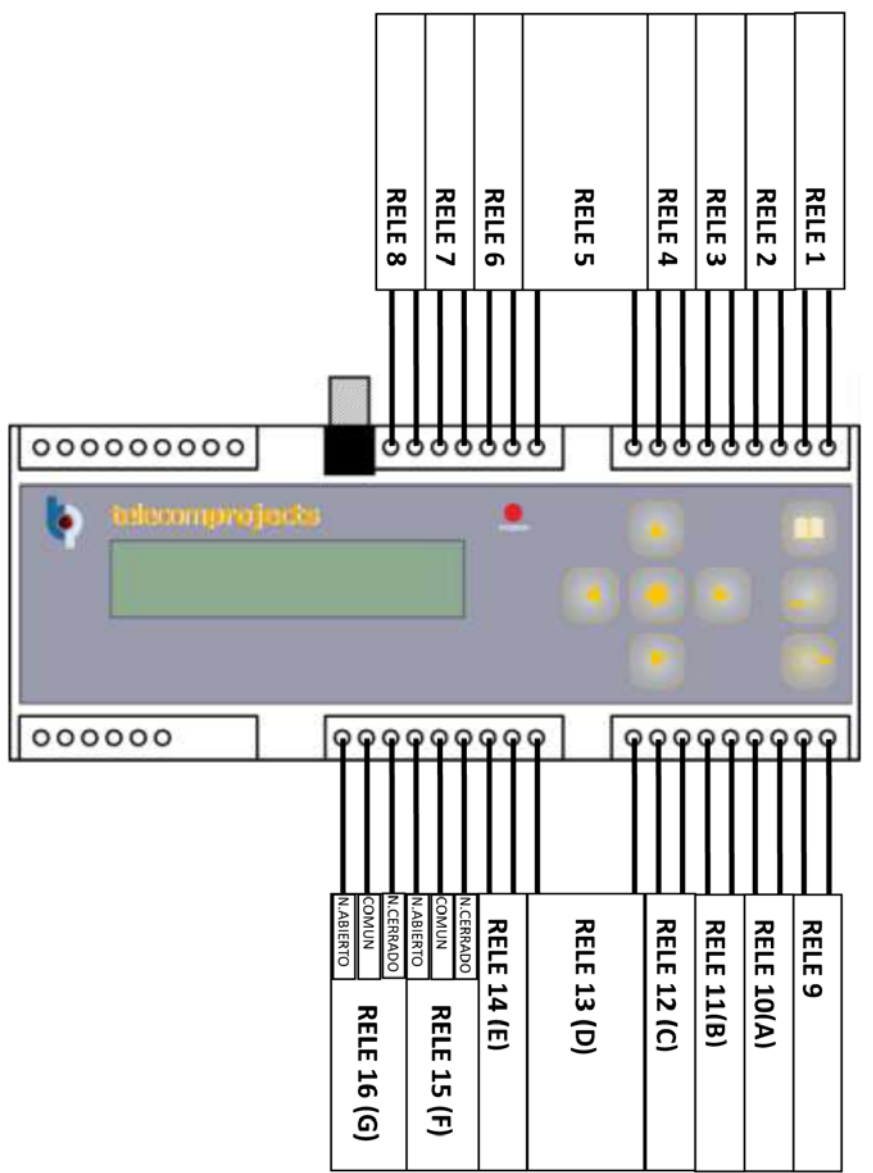

## FIG 4. CONEXIONADO A RELES

## **3 CONFIGURACIÓN SALIDAS (RELÉS).**

El RX-MC permite activar de hasta 16 canales (relés) simultáneamente. Cada canal puede programarse en 4 modos Monoestable, biestable, temporizado monoestable y temporizado biestable.

3.1 **MODO MONOESTABLE:** La salida permanecerá activada mientras la correspondiente entrada de control del equipo o botón del telemando esté activada.

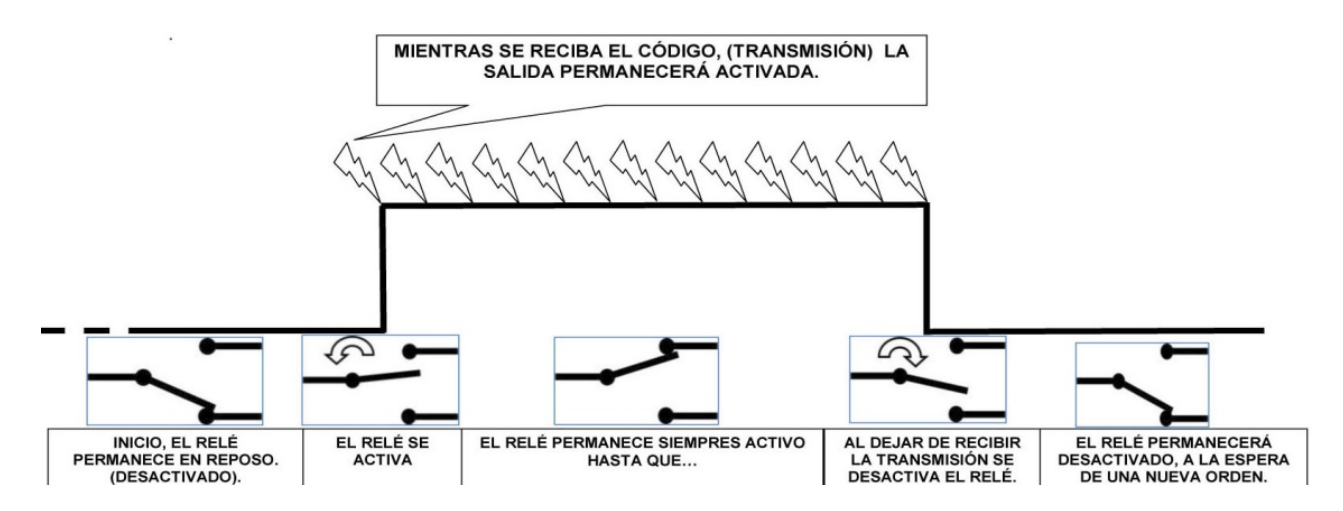

3.2 **MODO BIESTABLE:** La salida permanecerá en un determinado estado (activado o desactivado) mientras no se produzca una nueva activación de la correspondiente entrada

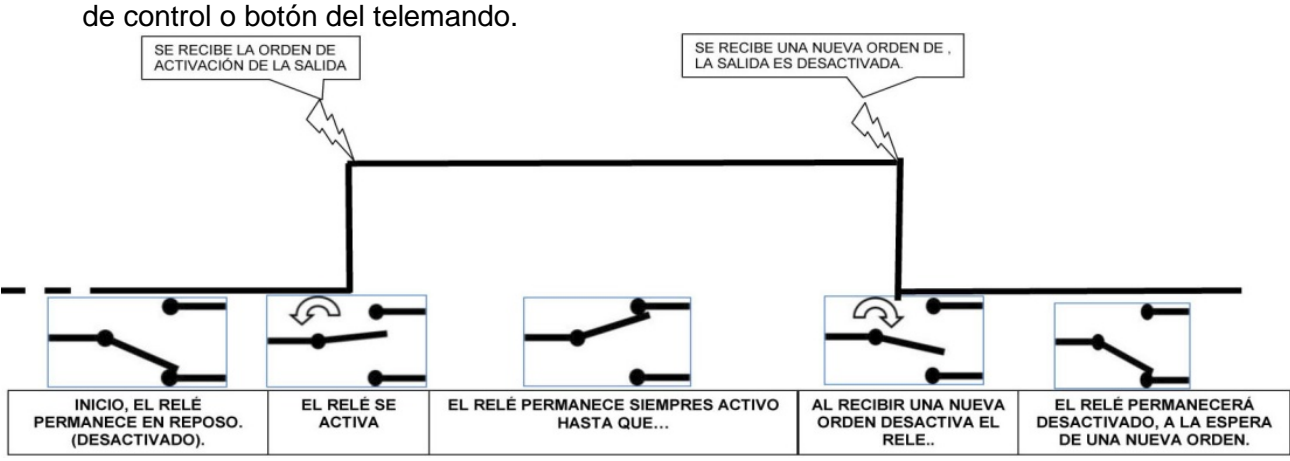

**3.3 MODO TEMPORIZADO BIESTABLE: Dipswitch 1 o 2 a (0), Dip switch 5 a (-).** La salida permanecerá activada durante un período de tiempo previamente programado, al activar de nuevo el

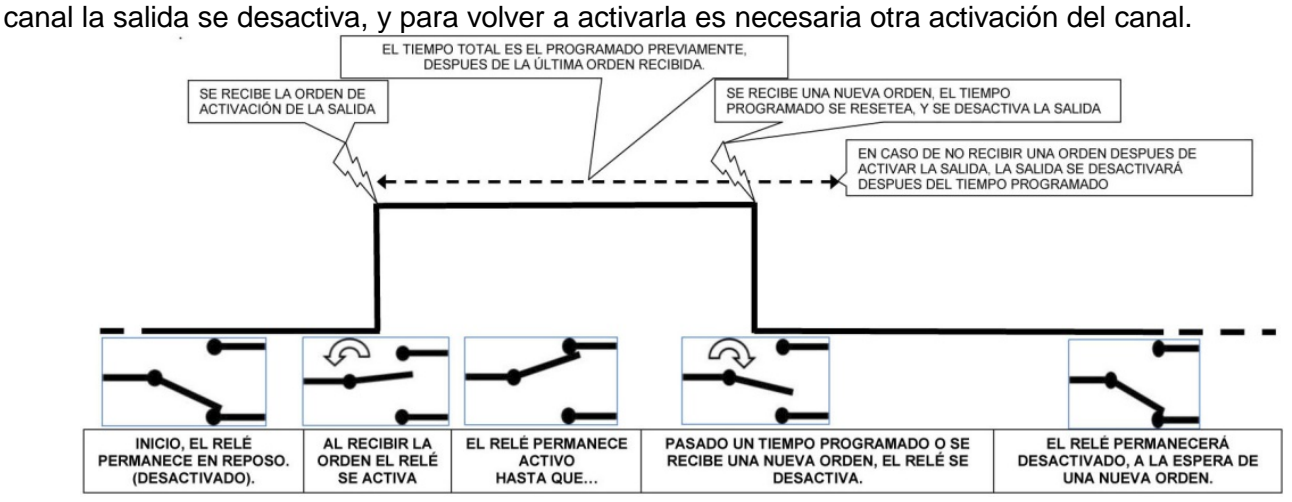

3.4 **MODO TEMPORIZADO MONOESTABLE: Dipswitch 1 o 2 a (0), Dip switch 5 a (+).** La salida permanecerá activada durante un período de tiempo configurado por **el valor del dipswitch 8**, al activar de nuevo el canal el tiempo se reinicia.

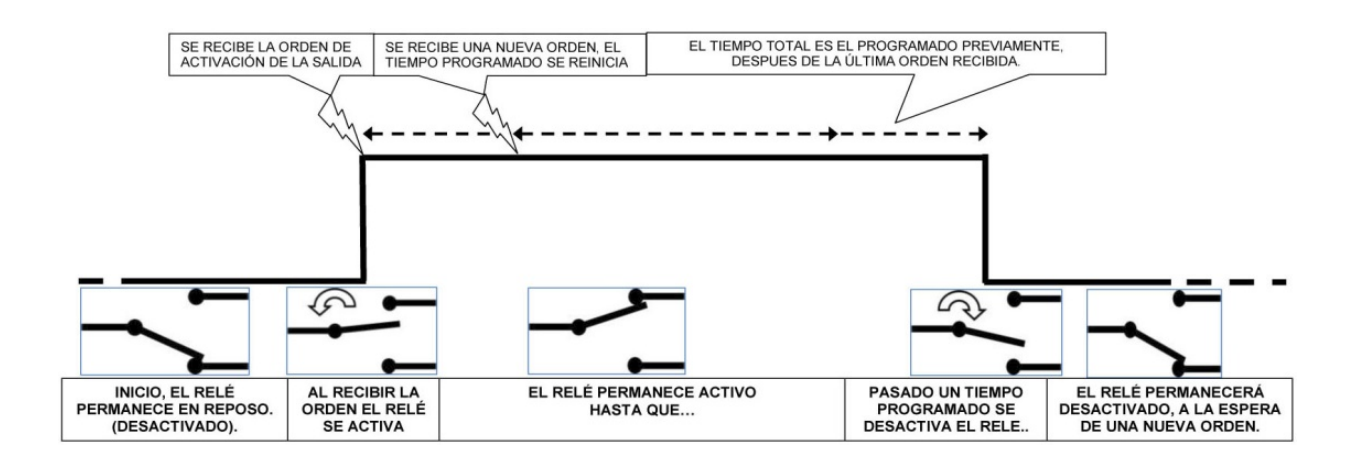

#### **4 OTRAS CONFIGURACIONES.**

#### **4.1 DISCRIMINACIÓN SERIE.**

4.1.1 En telemandos multicanal.

Los telemandos multicanal poseen un número de serie y un número de instalación.

El número de serie es único para cada mando, si se activa ésta discriminación solo el mando que ha sido grabado activará la salida correspondiente. Por el contrario si no se activa, todo el conjunto de mandos de la misma instalación activará la salida sea cual sea el número de serie.

4.1.2 En telemandos evolutivos.

En emisores de tipo evolutivo, el número de serie es encriptado, activando el número de serie es encriptado y habilitado.

4.1.2 En telemandos HTK.

Los códigos HTK no poseen número de serie, por lo tanto esta configuración no es posible.

#### **4.2 DISCRIMINACIÓN SINCRO**

4.2.1 En telemandos multicanal.

Los telemandos multicanal no poseen contador, esta opción no es permitida.

4.2.2 En telemandos evolutivos.

En códigos de tipo evolutivo, para aumentar la seguridad se emite una sincronía (contador), activando esta configuración se activa el contador.

La seguridad se incrementa a costa de la velocidad, el reconocimiento del mando requiere de mayor velocidad y en entornos donde es imprescindible que la actuación del relé sea inmediata no es aconsejable.

4.2.2 En telemandos HTK.

Los códigos HTK no poseen contador, esta opción no es permitida.

#### **4.3 HABILITACIÓN ESTADO, RESETEO EQUIPO.**

El RX-MC, permite la opción de que al recibir un determinado mando todas las salidas son desactivadas.

Esta opción es muy útil donde pulsando un determinado mando se cancelen todas las acciones como medida de seguridad o para dejar todos los dispositivos conectados al RX-MC al mínimo consumo.

Por ejemplo, memorizamos un mando, con esta opción y que activa el canal 0.

Al recibir el receptor este mando todas las salidas quedarán desactivadas excepto las configuradas para este mando, es decir la 0.

## INTRODUCCIÓN A LOS MENÚS

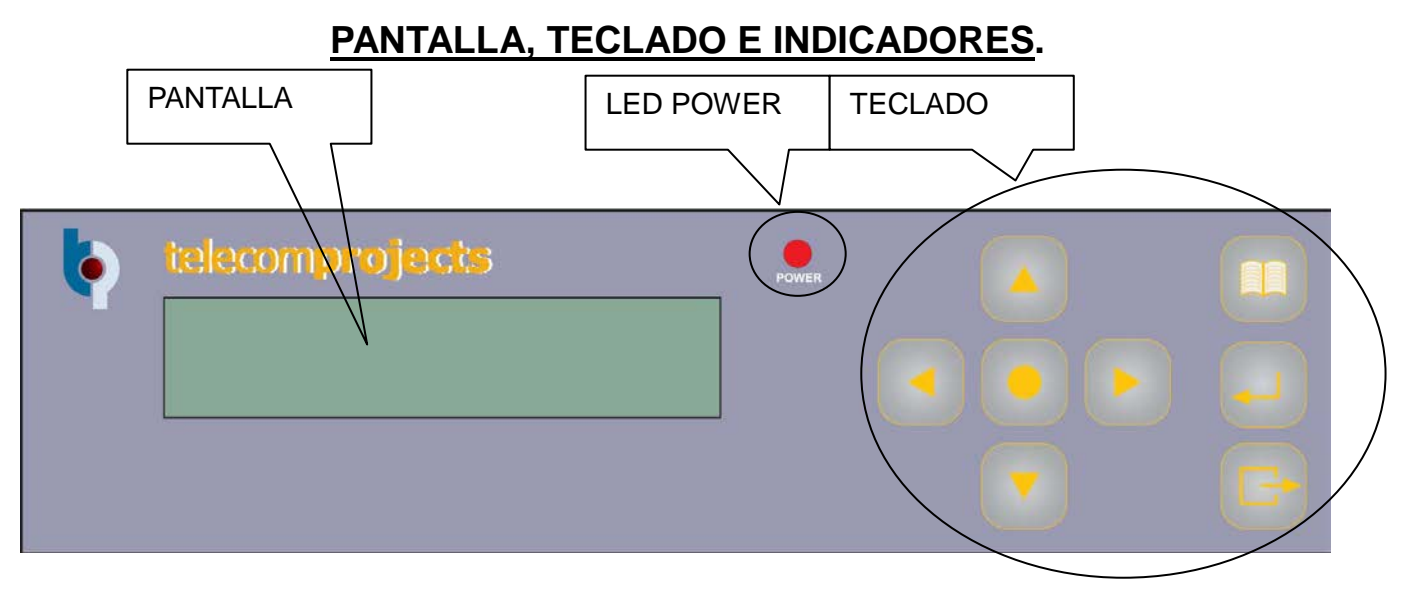

#### **5 FRONTAL**

El frontal permite la interrelación entre el usuario y la máquina permitiendo la visualización de loes parámetros y su modificación.

En la pantalla se presentan todos los parámetros.

Led Power.

El Led "power", es el testigo que nos indica el funcionamiento, el led parpadea al recibir un mando.

#### **6 TECLADO**

El frontal dispone de un teclado está compuesto por 8 teclas.

Flecha arriba, cambia al próximo menú o número de memoria Flecha abajo, cambia al menú anterior o número de memoria. Flecha derecha, permite el incremento del valor a tratar. Flecha izquierda, permite el decremento del valor a tratar. Flecha central. ┚ Tecla Enter.  $\mathbb{D}$ Tecla Menú, pulsando durante varios segundos se acceden a los menús. Tecla Escape, pulsando se sale de los menús sin grabar los datos modificados.

## **7 MENU PRINCIPAL, FUNCIONAMIENTO**

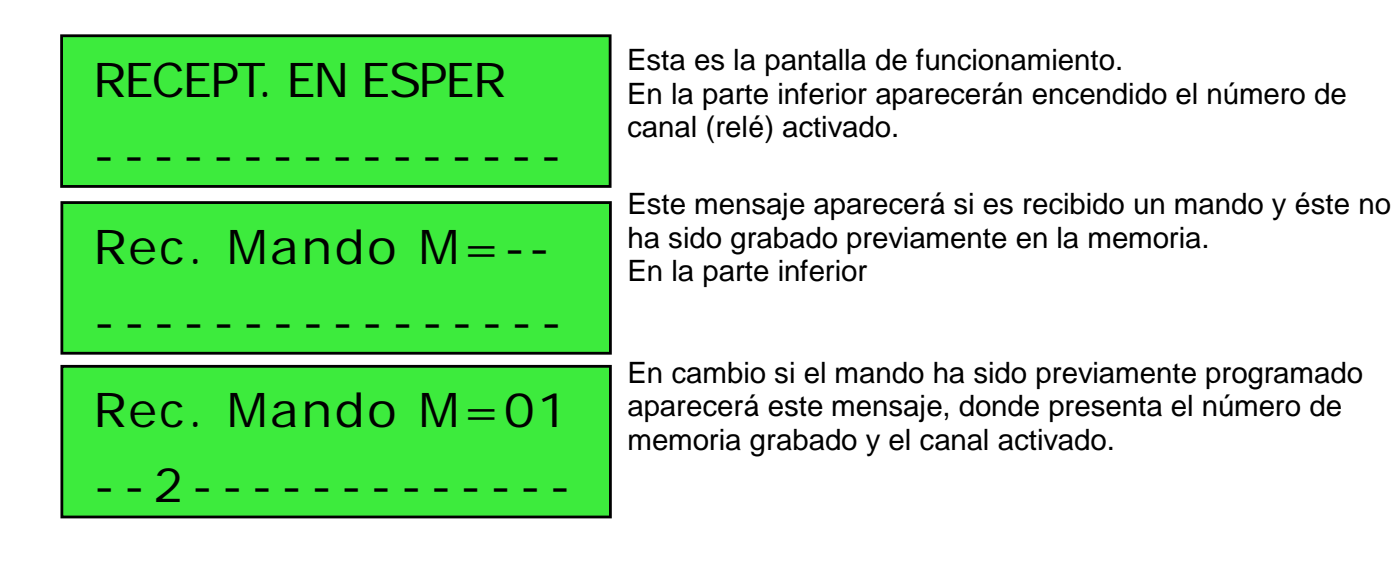

## **7.1 PANTALLA DE TRABAJO**

-. La pantalla principal, menú de trabajo, presenta los siguientes datos.

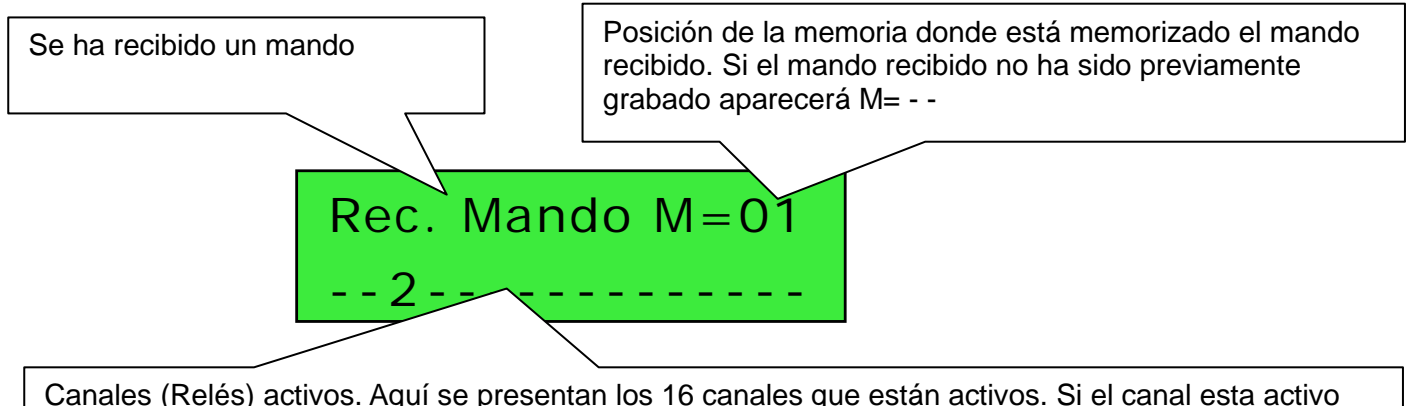

Canales (Relés) activos. Aquí se presentan los 16 canales que están activos. Si el canal esta activo aparece su número si no, el carácter – es mostrado. Cada canal se representa por un numero de 1 a H, tal y como muestra la siguiente figura. Donde todos los canales están activados.

> RECEPT. EN ESPER 123456789ABCDEFH

## **7.2 ACCESO A MENÚS**

-. Para acceder a las pantallas de programación deberemos mantener apretado durante unos 4

segundos. El botón menú En cualquier posición de los menús si no existe actividad por más de 30 segundos el equipo volverá automáticamente a la pantalla principal.

Una vez pulsado, aparecerá en la pantalla aviso de pulsación de teclado. Permanezca pulsando durante unos segundos.

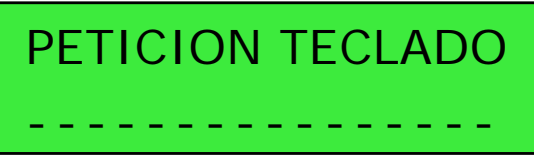

Entonces aparecerá el primer menú de configuración, que le permitirá la grabación de los mandos en la memoria del equipo.

## **8 MENU 1 GRABACIÓN DE MANDOS**

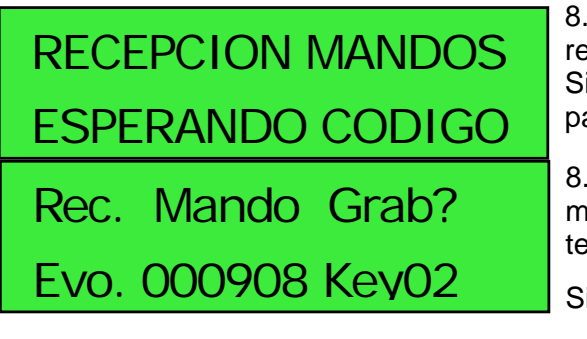

8.0 En esta pantalla el equipo está preparado para la recepción de mandos para ser grabado. Si un mando es recibido. Aparecerá en pantalla un menú parecido a este.

8.1 Esta pantalla nos informa que se ha recibido un mando de código evolutivo con número de serie 000908 y tecla 2.

Si se pretende grabar el mando pulsar  $\Box$  (Enter),

Si por el contrario no se pretende memorizar, esperar y el equipo volverá de forma automática al menú 1.0.

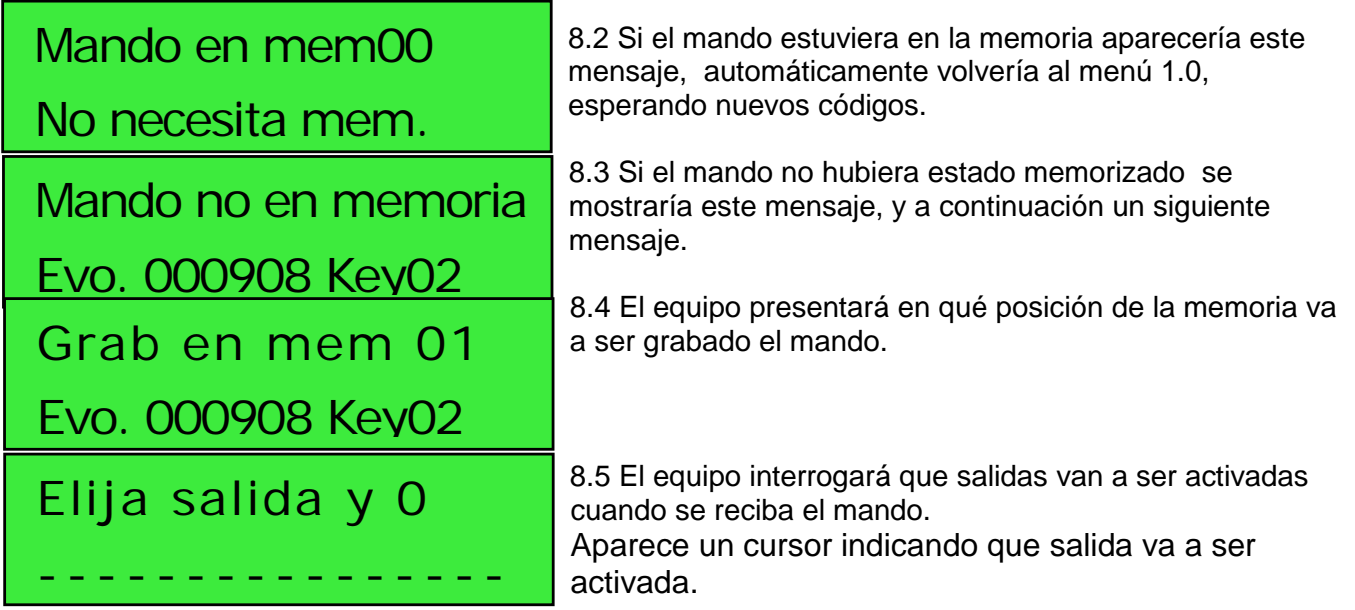

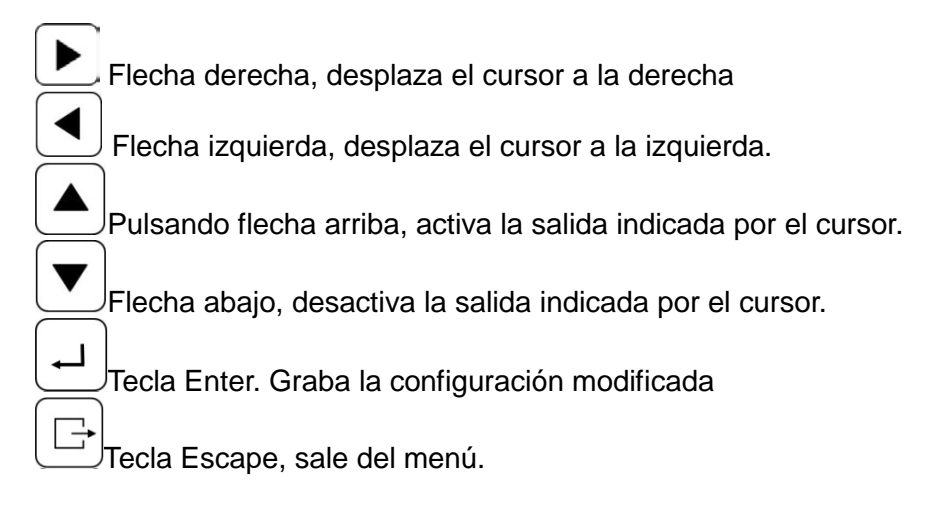

#### Ejemplo:

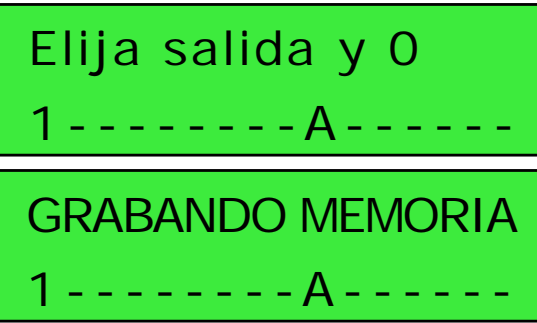

8.6 moviendo el cursor hasta la salida 1 y 10 (A) activando pulsando la flecha arriba deberá mostrar este mensaje. Ahora podrá pulsar la tecla Enter para confirmar la grabación.

8.7 El Mando será grabado El equipo dejaré el mensaje y volverá a la pantalla 1.0 a la espera de recibir nuevos mandos.

## **9 MENU 2 BORRAR MANDOS**

A veces es necesario borrar mandos para liberar memoria o modificar parámetros. Para ello y desde el

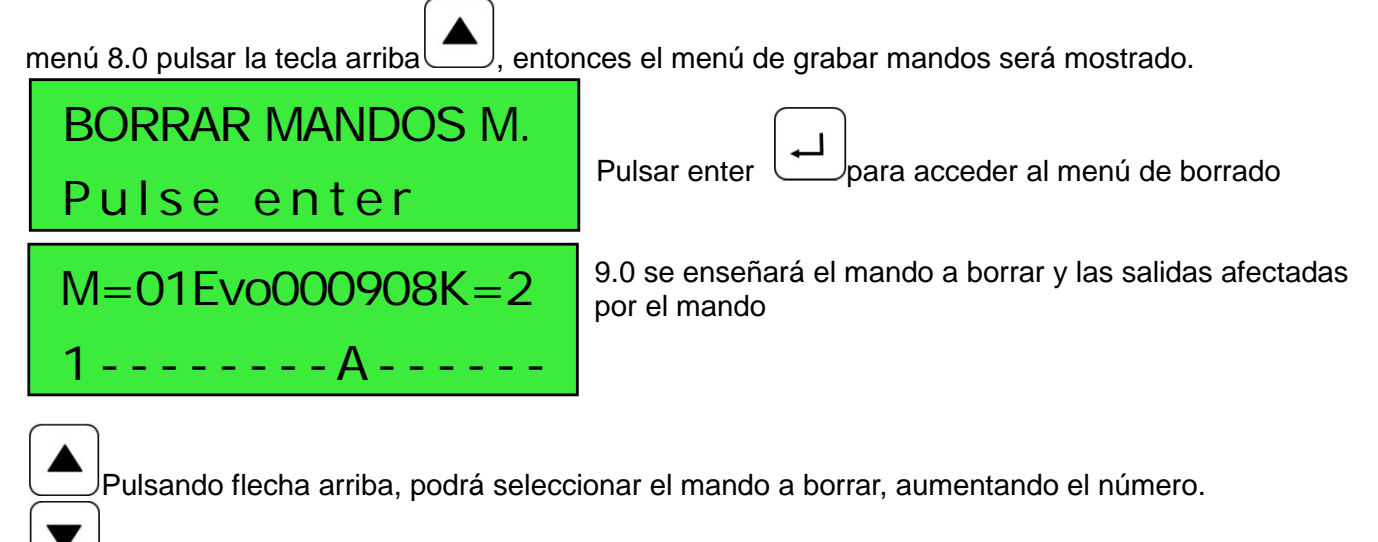

Flecha abajo, podrá seleccionar el mando a borrar, disminuyendo el número.

Tecla Escape, sale del menú.

Flecha central, selecciona el mando a borrar si se pulsa se pedirá confirmación

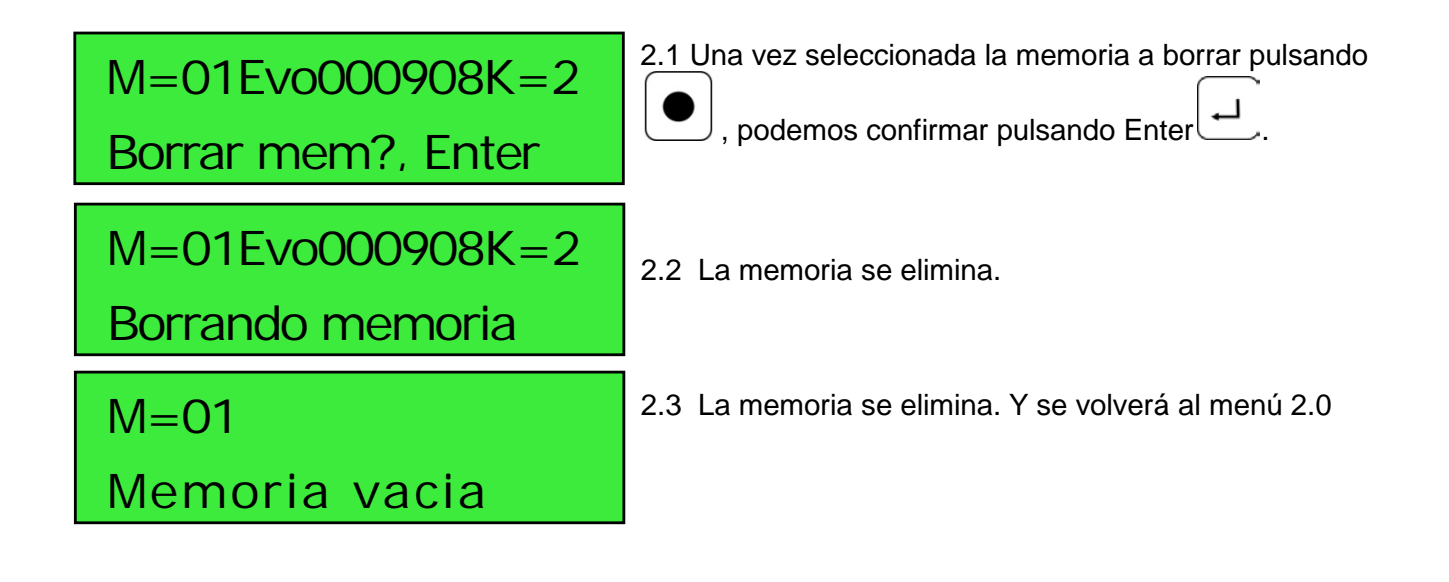

## **10 MENU 3 CONFIGURAR SALIDAS (Canales).**

Cada salida, 16, pueden ser configuradas como Monoestable, Biestable, Temporizado monoestable, Temporizado Biestable, tal y como se demuestra en el apartado 3. Para acceder al menú de configuración de las salidas, desde el menú 8.0 pulsar dos veces la tecla

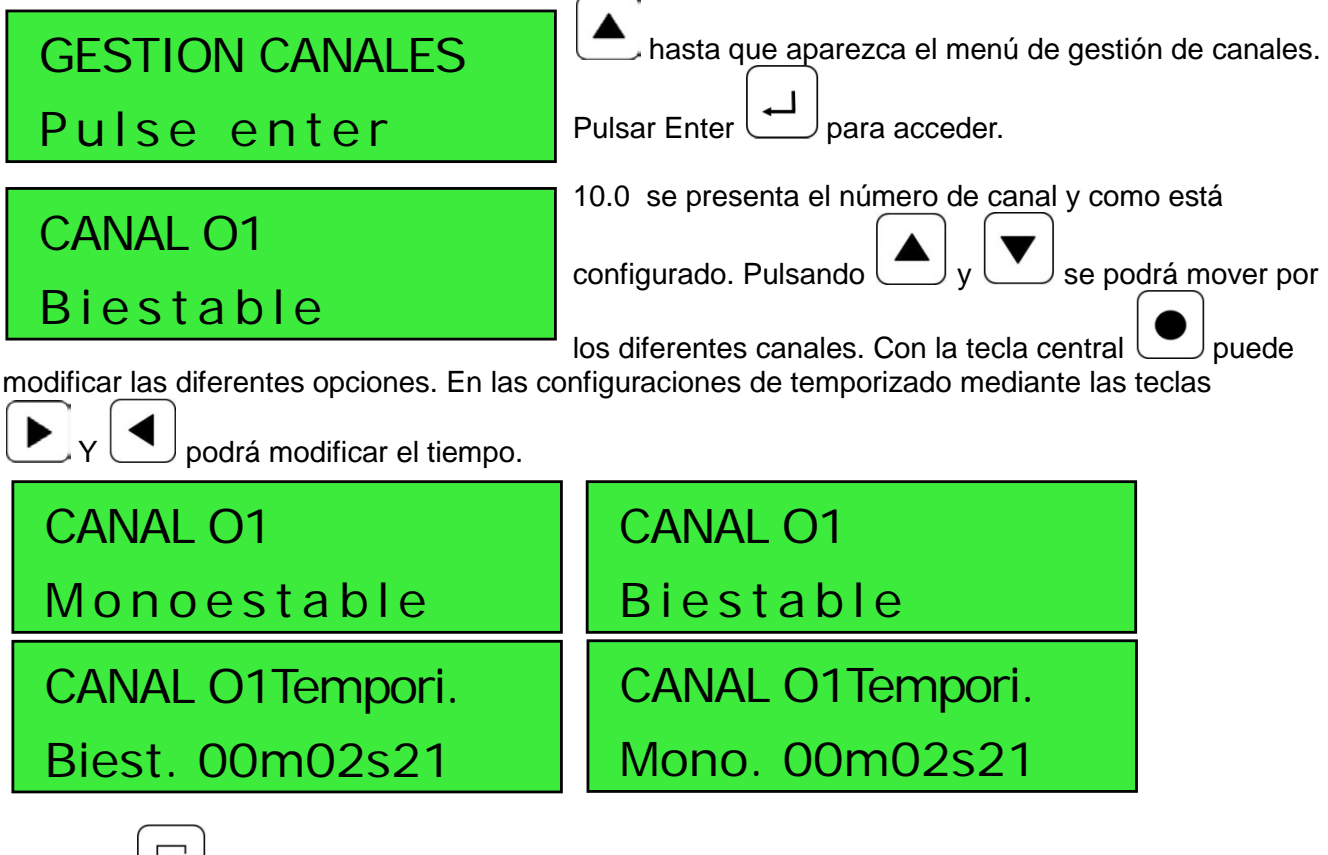

Pulsando podrá salir del menú de configuración salidas.

## **11 MENU 4 CONFIGURAR MANDOS**

El menú le permitirá configurar los mandos para la discriminación y estado, mirar apartado 4.

Para acceder, desde el menú 8.0 pulsar 3 veces la tecla arriba

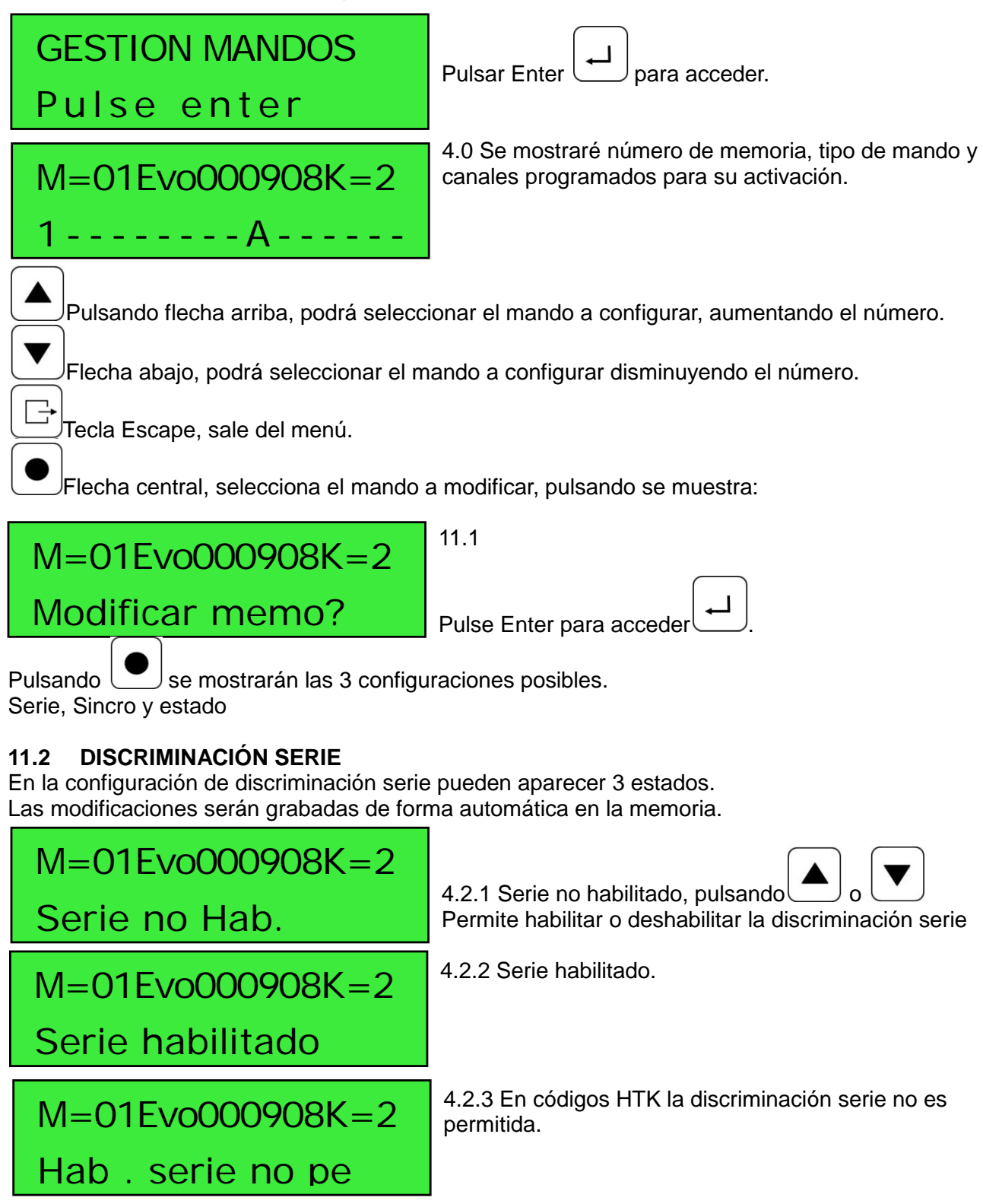

## **11.3 DISCRIMINACIÓN SINCRO**

Solo accesible para mandos con código evolutivo. Ver apartado 4.2. Las modificaciones serán grabadas de forma automática en la memoria.

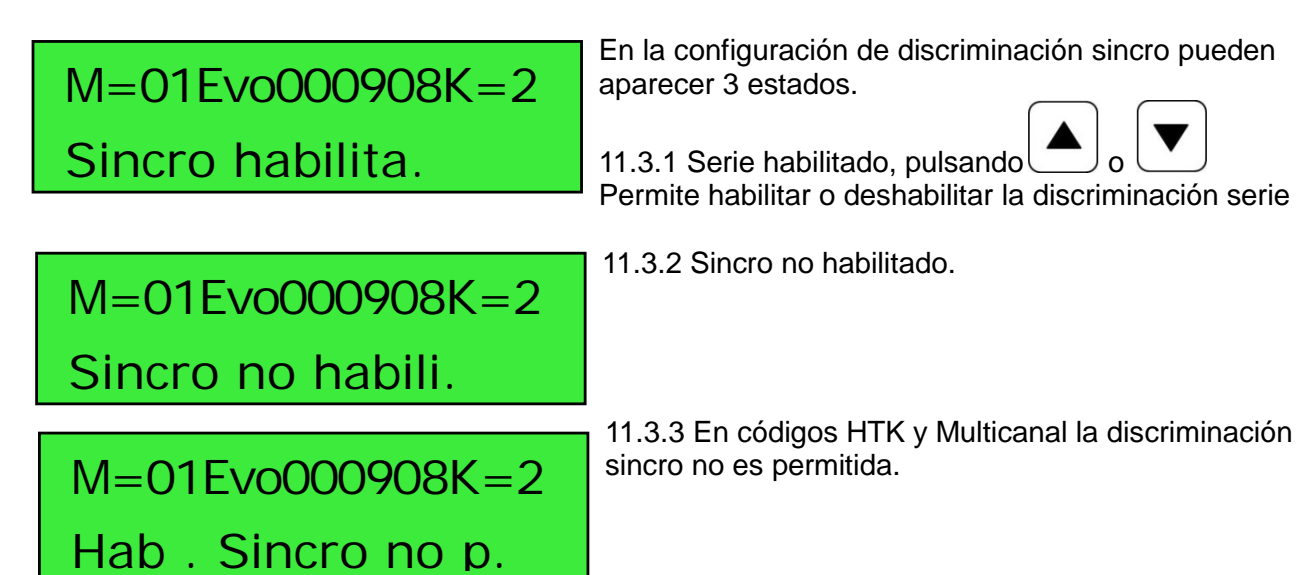

## **11.4 HABILITACIÓN ESTADO**

Ver apartado 4.3

**.**

M=01Evo000908K=2 Estado habilita.

En la configuración de habilitación estado pueden aparecer 2 estados.

11.4.1 Serie habilitado, pulsando

Permite habilitar o deshabilitar la discriminación serie

M=01Evo000908K=2 Sincro no habili

11.4.2 Sincro no habilitado.

## **DECLARACIÓN DE CONFORMIDAD**

*Telecomprojects S.L.* NIF B-25597071 *C/Almenar, 32 25134 La Portella (Lleida)* **Declaramos bajo nuestra exclusiva responsabilidad la conformidad del producto.** *Receptor de telemando. Marca: Telecomprojects S.L. Modelo: RX-MC* **al que se refiere esta declaración, con las normas u otros documentos normativos.**

**EN 60950-1:2007+A11:2009+Corr:2007+A11:2009:+A1:2011+A12:2011/AC2012** Seguridad de los equipos electrónicos de Audio/Vídeo. Tecnología de la información y tecnología de la comunicación. Parte 1. Requisitos Generales. (Parcial). **EN 301 489-3** Compatibilidad electromagnética y espectro radioeléctrico (ERM); Compatibilidad electromagnética (CEM) para equipos radio y servicios.

**de acuerdo con las disposiciones de la Directiva 99/05/CE, del Parlamento Europeo y del Consejo de 9 de marzo de 1999, (transpuesta a la legislación española mediante el Real Decreto 1890/2000, de 20 de noviembre de 2000).**

**La Portella a 28 de Noviembre de 2015**

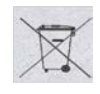

 **NOTA IMPORTANTE: DEBIDO A LAS CONSTANTES ACTUALIZACIONES, EL EQUIPO PUEDE SER MODIFICADO SIN PREVIO AVISO.**

**Para cualquier aclaración consulte con la página web [http://www.telecomprojects.com](http://www.telecomprojects.com/)**